# envida SOCIAL / MEDIA **EVOLVE WITH ENVIDA HOW TO CREATE IG REELS**

### **HIGH-TOUCH & HYPERLOCAL PERFORMANCE BASED CUSTOM & CREATIVE**

### **plan add-ons**

- **+** Copywriting
- **+** Pitch Services
- **+** Video Editing
- **+** Instagram Reels
- **+** Instagram Stories
- **+** Influencer Marketing
- **+** And more!

**LEASE & INFLUENCE** The fastest growth with the most traffic

### **STABILIZATON**

For communities with an already strong voice

### **MANAGEMENT PLANS**

# premier

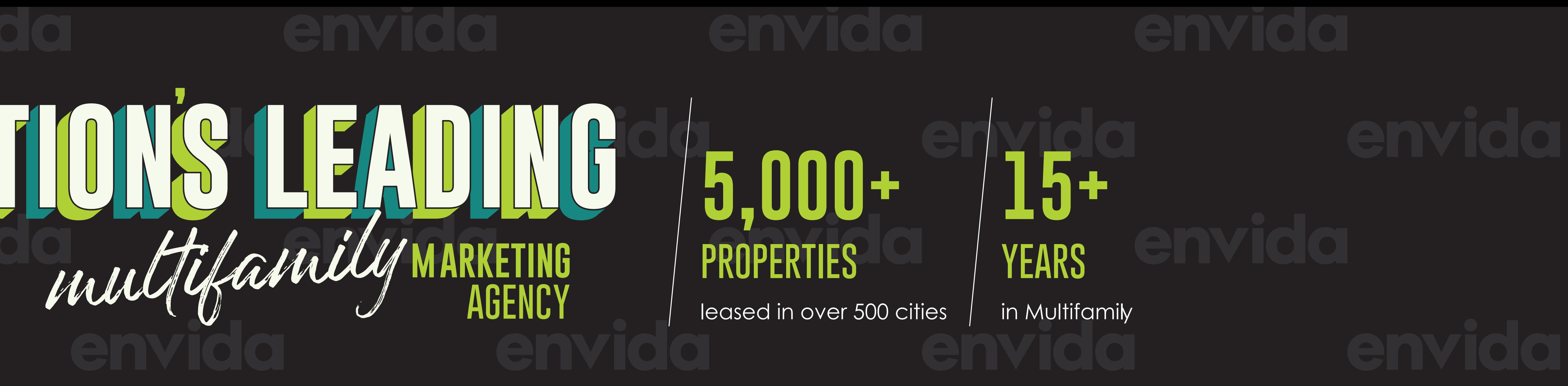

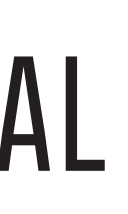

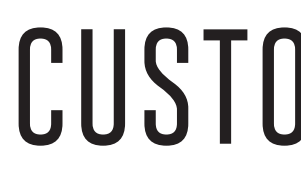

### **SOCIAL BOOST**

A maintenance-focused campaign with a paid content boost

### **JUST COOL POSTS**

Organic content posting for well established communities

### **PRE-LEASE** Stand out before your

doors even open

# basics just the

# **THE**

# LEARN **WHAT YOU'LL 1. WHAT ARE REELS? 2. HOW TO CREATE IMPACTFUL REELS 3. BEST DIY TIPS**

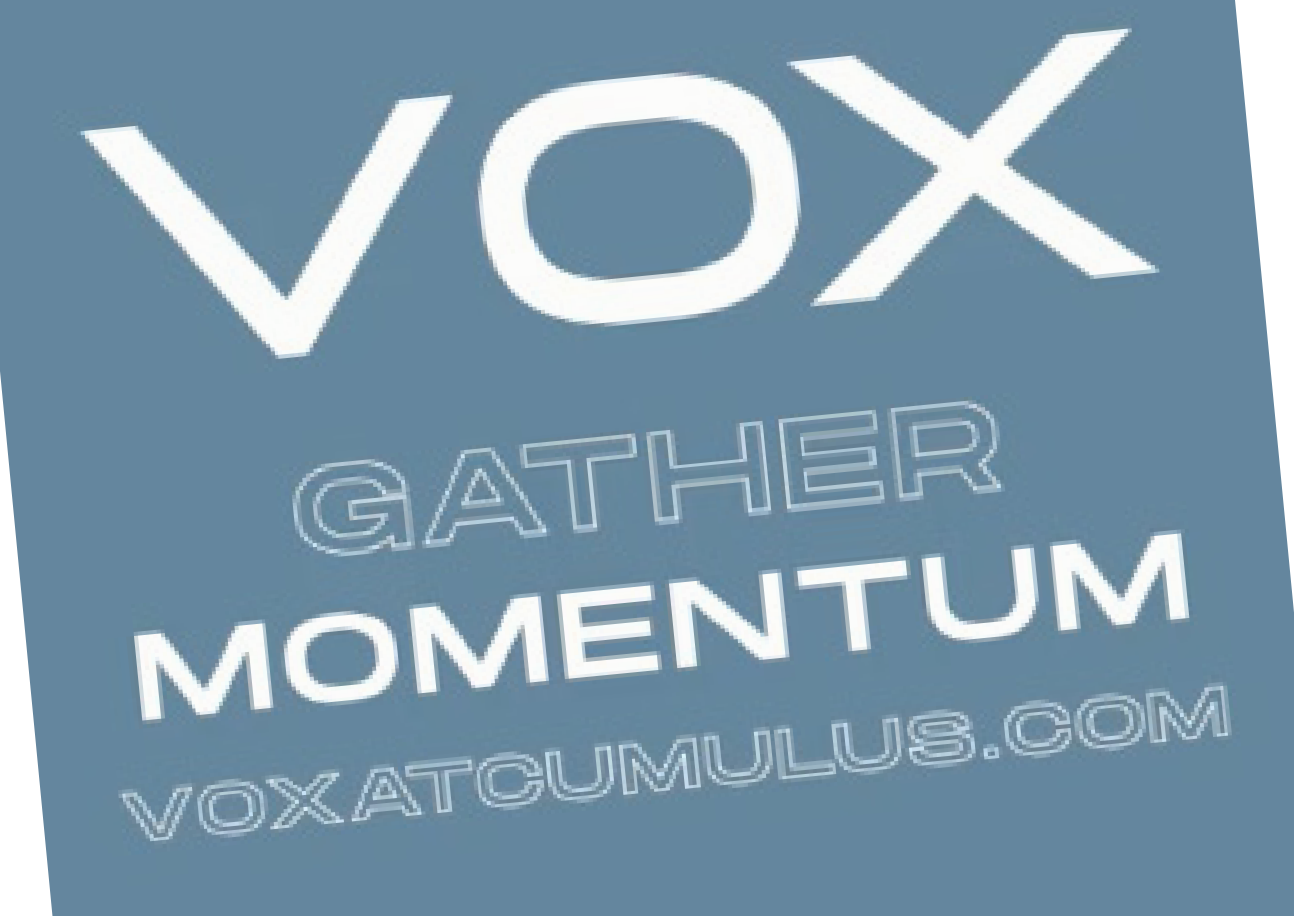

# le are

## **BENEFITS**

+ Up to 60-second vertical video clips set to music + Appear in the Feed, Reels tab & the Explore page + Fun, engaging, & shareable

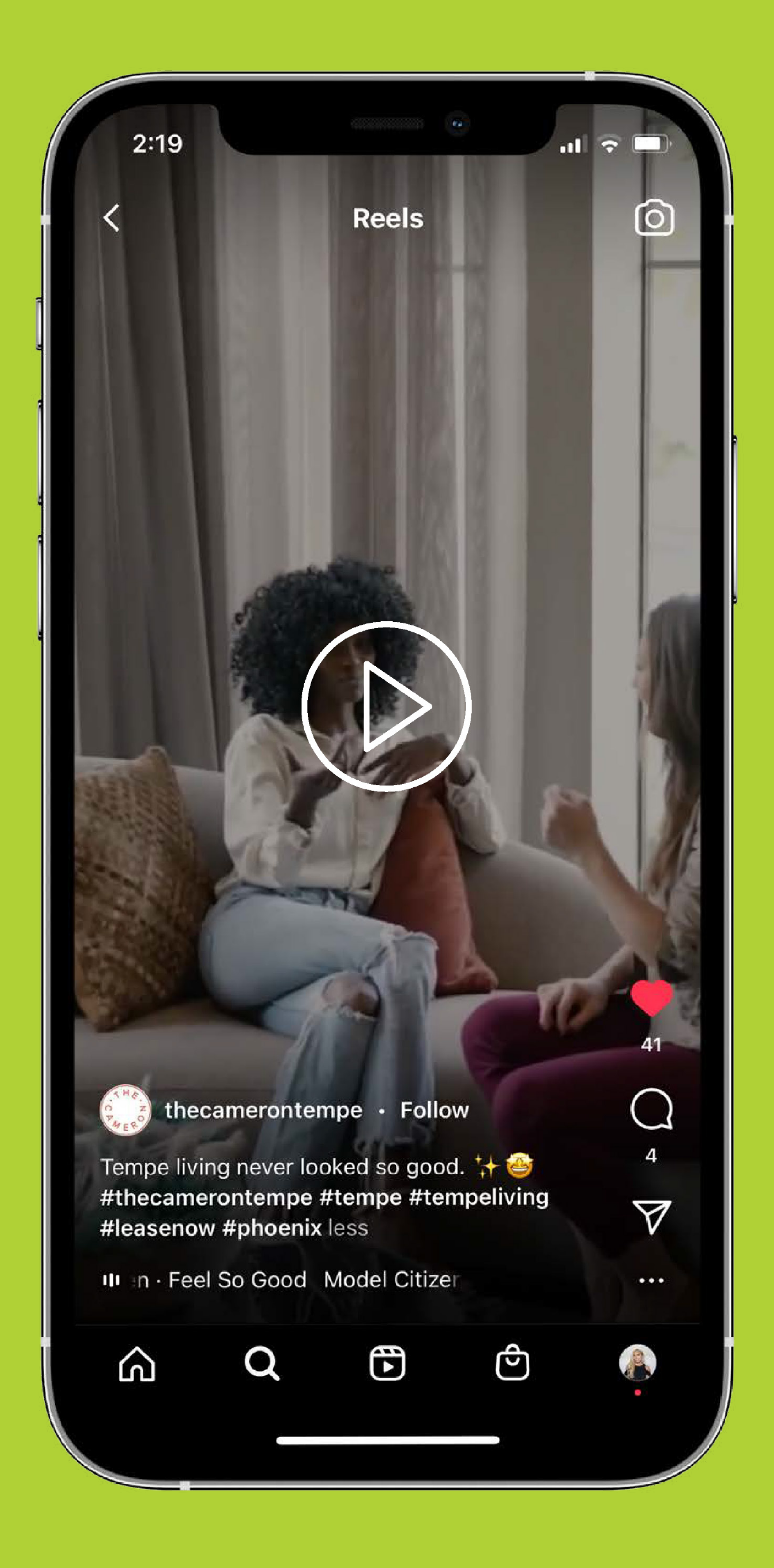

# **WHAT ARE INSTAGRAM REELS?**

- + Larger Reach
- + Higher Engagement
- + Showcase Personality
- + Ultimate Visibility

## **BEGINNER-FRIENDLY APPS:**

- + Show off your brand's personality (i.e. grab attention, use humor or entertainment)
- + Educate your audience with expert tips
- + Use creative tools like text, filter or camera effects
- + Use vertical video
- + Use music from the Instagram music library and/or original audio you create or find on Reels
- + Use hashtags & a descriptive caption
- + Try something new, be yourself, and see what works for your brand!

# **BEST WHAT TO PRACTICES AVOID**

- + Low-resolution or blurry videos
- + Video borders
- + Excessive text
- + Watermarks

(i.e. Don't repost your TikToks on your IG Reels. Videos with the TikTok logo will likely get dinged in the IG algorithm. This is because Instagram doesn't want to promote another app that may pull the user away from Instagram.)

- + Splice + Videoleap
- + InShot + Beatleap

+ Don't use audio that isn't from the Instagram music library, your original audio, or music you've obtained

a license for.

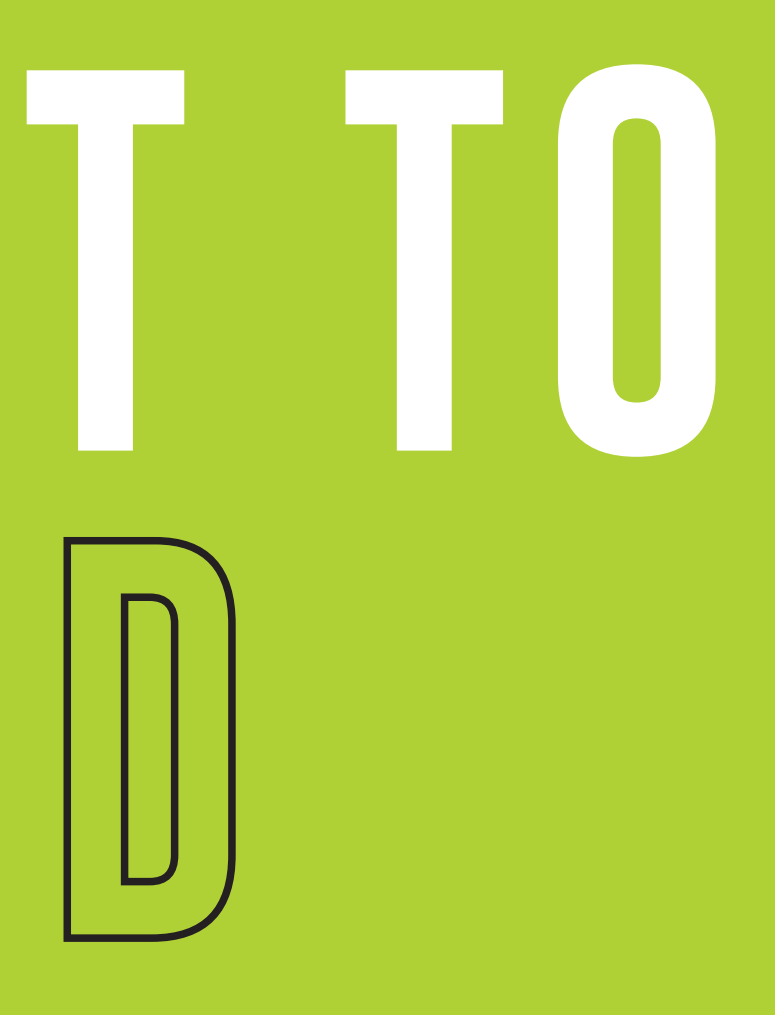

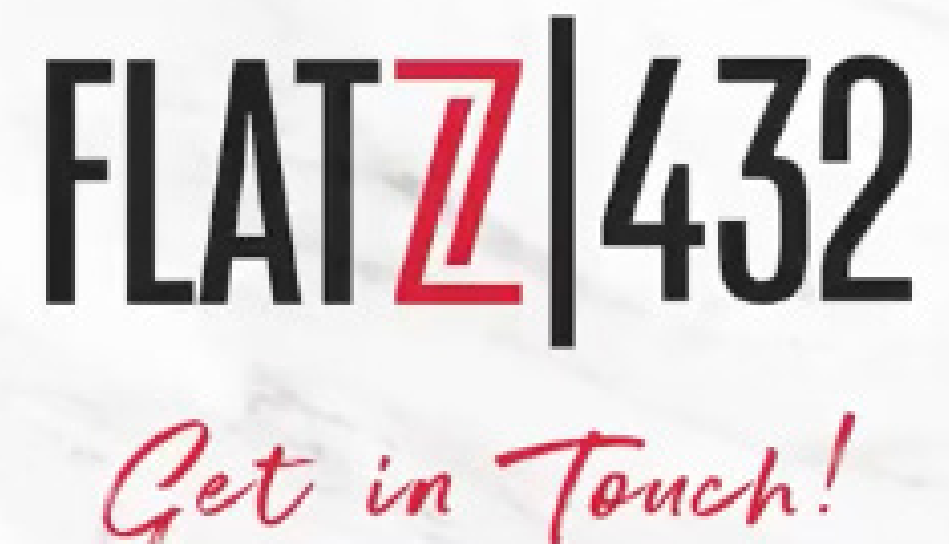

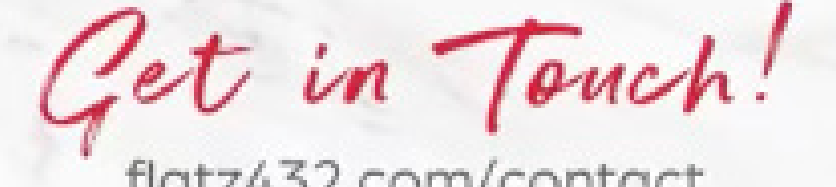

- + To access through the Instagram home screen, tap the "+" on the top right and locate the Reels tab at the bottom right of the screen.
- + From this screen, you can select your audio by tapping the music icon.
- + Choose the speed of your video by pressing the play icon: Decide how long you'd like your video to be by tapping the circle with 15-seconds on the left hand side. When you press, shuffle between 15 seconds and 30 seconds.
- + Once you've decided on your video length, you can choose how long your clips will be by selecting the stopwatch icon. When you set a timer, there's a countdown before the recording starts. You can choose between a 3 second and 10-second countdown.
- + Change the countdown duration by tapping the number next to "Countdown".

# **HOW TO CREATE INSTAGRAM REELS**

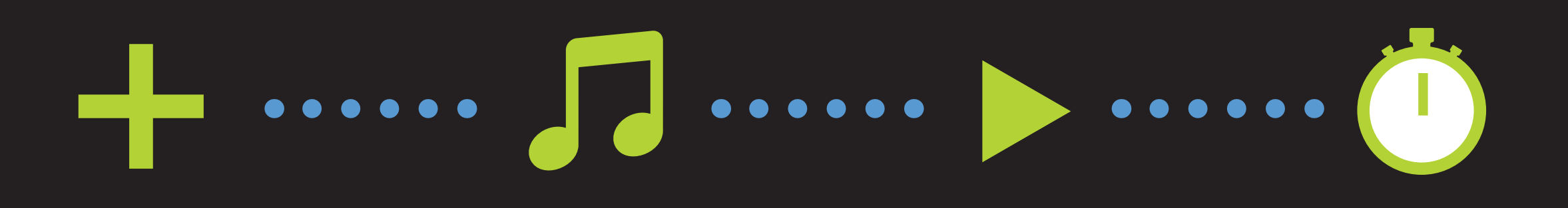

+ Similar to Boomerang mode, you can scroll across to apply effects or AR filters to your Instagram Reels video. You can choose to use any previously saved filters or you can

+ Either hold down the record button to capture footage or upload video footage from your

# **HOW TO CREATE**  $\begin{bmatrix} \begin{matrix} 0 \ 0 \end{matrix} \end{bmatrix} \begin{bmatrix} 0 \ 0 \end{bmatrix} \begin{bmatrix} 0 \ 0 \end{bmatrix} \begin{bmatrix} 0 \ 0 \end{bmatrix} \begin{bmatrix} 0 \ 0 \end{bmatrix} \begin{bmatrix} 0 \ 0 \end{bmatrix} \begin{bmatrix} 0 \ 0 \end{bmatrix} \begin{bmatrix} 0 \ 0 \end{bmatrix} \begin{bmatrix} 0 \ 0 \end{bmatrix} \begin{bmatrix} 0 \ 0 \end{bmatrix} \begin{bmatrix} 0 \ 0 \end{bmatrix} \begin{bmatrix} 0 \ 0 \end{bmatrix} \begin{bmatrix}$

- scroll to the end and tap "Browse Effects".
- camera roll.
- by pressing and holding the record button.
- 

+ Much like on TikTok, you can start and stop recording multiple times during your video

+ If you want to trim or delete any of the clips you've filmed, tap the back arrow to the right of the record button. Press into the individual clip you want to edit. When you tap into the clip of your choice, either tap the scissors to trim and the trash to delete.

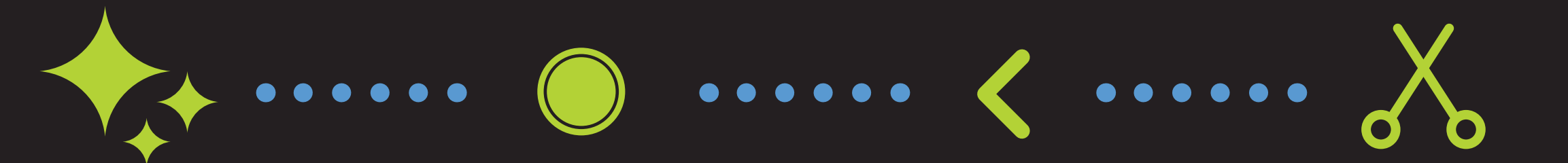

+ Once you're happy with the result, you can use the draw and text tools and select from a

+ If you're creating a video with a voiceover or dialogue, be sure to add closed captions to your videos. Not only does it help with those watching your videos without sound, but it's also helpful for those who are Deaf or hard of hearing.

+ When adding text to your videos, keep the text placement in mind. This is because when you share an Instagram Reel to the feed, Instagram crops it to 4:5 dimensions. To avoid important text from being cropped, keep your text close to the middle of the screen.

# **HOW TO CREATE** ISTA(BIR/AM REELS (CODINT,

- number of Instagram Stickers.
- 
- 
- an on-brand image from your camera roll.
- Feed, and the new Reels tab on your profile.

+ When finished, you can edit the cover photo with a video thumbnail or add a cover from your camera roll. If you'd like to keep your Instagram aesthetic in place, opt for uploading

+ Now it's time to share your masterpiece! You can share the Reel to your Stories, Explore

### Aa ...... <u>v</u> ...... F ...... >

# envida SOCIAL / MEDIA

# **ENVIDA.com**

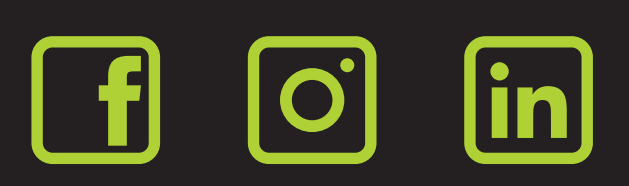

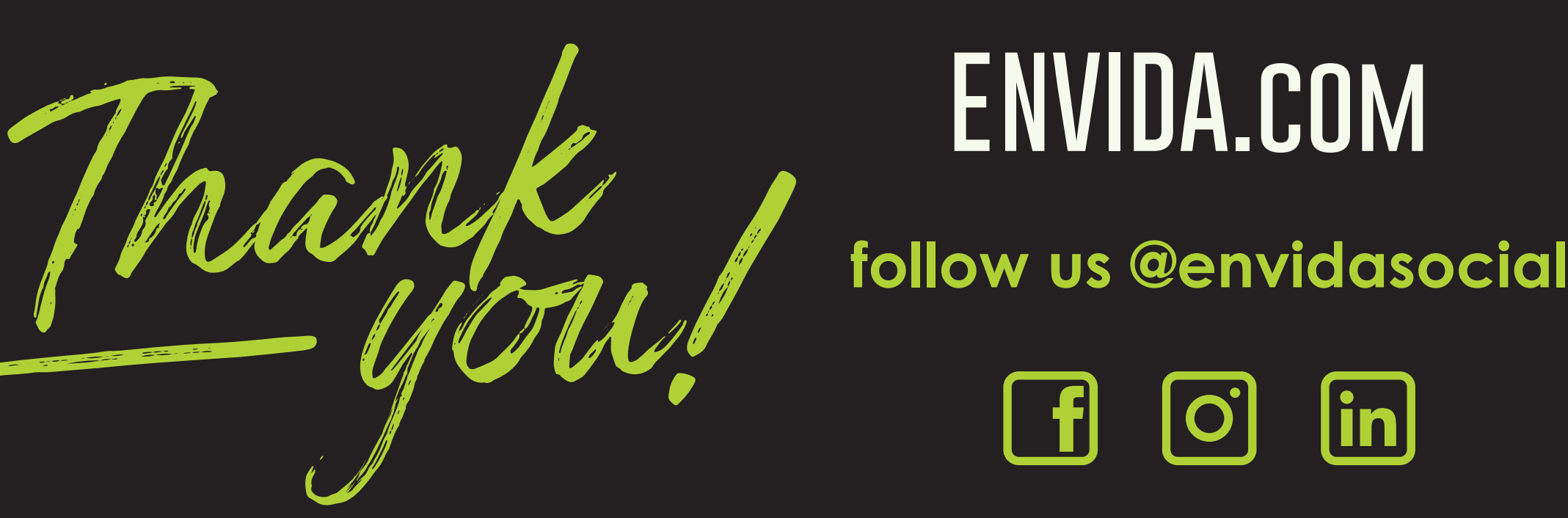